IBM SPSS Analytic Server<br>第 1 版

# 安裝指令

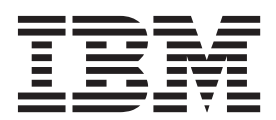

## 目錄

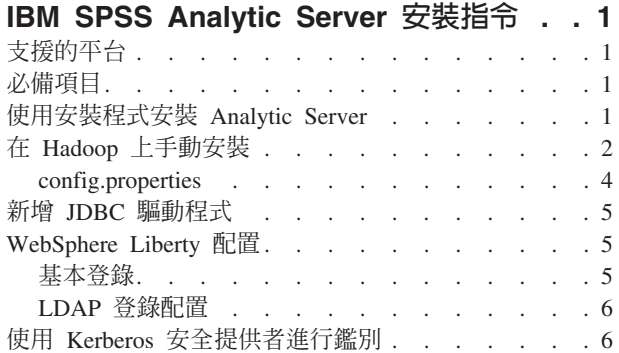

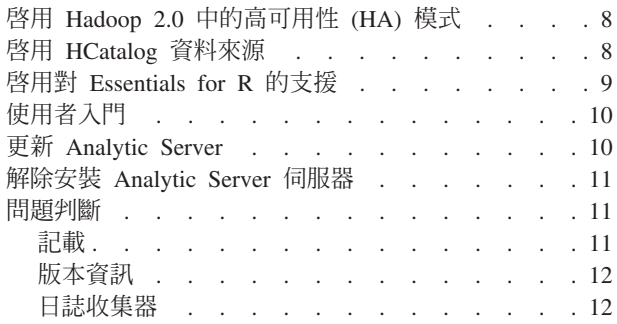

## <span id="page-4-0"></span>IBM SPSS Analytic Server 安裝指令

## 支援的平台

#### 表 1. 環境

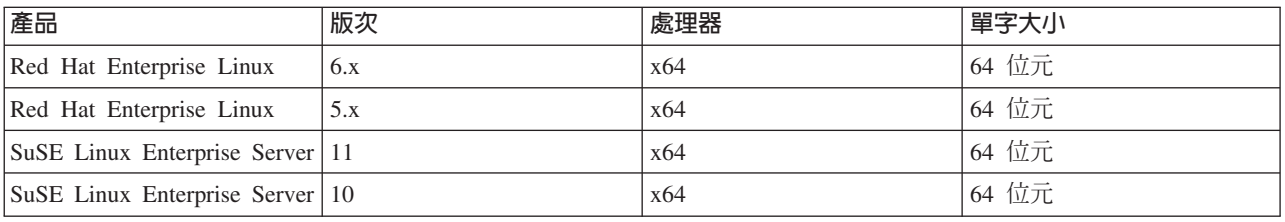

## 必備項目

- 下列其中一個發行套件:
	- Apache Hadoop 0.20.2
	- Apache Hadoop 1.0.3
	- IBM BigInsights 2.0
	- Cloudera CDH3
	- Cloudera CDH4 MRv1
	- Hortonworks Data Platform 1.x
- 若要讓安裝程式從 Hadoop 發行套件複製必要的檔案,您必須安裝 ssh 和 scp,且能夠使用公開金鑰鑑別, 在不需密碼即可登入的情況下進行連接。否則,您必須手動複製檔案。若要驗證您的 ssh 連線是否處於工作 中,請執行下列動作:
	- 1. 使用公開金鑰鑑別登入 Hadoop 名稱節點伺服器。
	- 2. 執行下列內容(請將 {HADOOP\_SERVER} 取代為您的 Hadoop 伺服器)。

```
export HADOOP SERVER USERNAME='whoami'
export HADOOP SERVER={HADOOP SERVER}
ssh -q -o "BatchMode=yes" -o "ConnectTimeout 5"
     $HADOOP SERVER USERNAME@$HADOOP SERVER "echo 2>&1"
     && echo HOST_SSH_OK || echo HOST_SSH_NOK
```
3. 如果傳回 "HOST\_SSH\_OK", 則表示已順利執行。否則表示其未正確配置。

#### 使用安裝程式安裝 Analytic Server

安裝程式會自動執行一些其他手動步驟。安裝程式必須有權存取 HDFS 環境。若要安裝 Analytic Server,請執 行下列動作:

- 1. 執行安裝程式檔案 install.bin。
	- a. 檢閱授權合約並接受合約以繼續。
	- b. 選擇安裝路徑。
	- c. 遵循提示將檔案安裝至系統。
	- d. 配置 Analytic Server 選項。管理者帳戶名稱(預設值:admin)是在主控台中對 Analytic Server 應用程 式具有「超級使用者」管理者專用權的使用者名稱。
- <span id="page-5-0"></span>e. 金鑰儲存庫密碼。此金鑰儲存庫用來儲存在加密 Analytic Server 資料庫儲存之資料庫資料來源密碼時, 所使用的加密金鑰。
- f. 自動偵測 Hadoop 版本
	- 是 指定 Hadoop 名稱節點伺服器(預設値:localhost)。如果 Hadoop 位於安裝此產品的相同機器 上,則使用 localhost 作為伺服器名稱。然後,安裝程式將確定所安裝的 Hadoop 版本,並從 Hadoop 發行套件收集需要的檔案。附註:您必須安裝 ssh 和 scp,且能夠使用公開金鑰鑑別, 在不需密碼即可登入的情況下進行連接。

否

- 1) 從清單中選取 Hadoop 伺服器版本。
- 2) 指定 Hadoop 發行套件中的必需檔案的位置,或稍後手動複製這些檔案。
- 3) 如果您的發行套件是 Cloudera CDH3,請指定 Oracle Java 執行時期 1.6,或稍後手動配置。
- g. 配置 Hadoop 參數

#### Hadoop 使用者名稱

Analytic Server 執行時所使用的 UNIX 使用者名稱。

密碼 Hadoop 使用者名稱的密碼。

#### Analytic Server 根目錄

此路徑是 Analytic Server 用來設定其工作區及儲存配送至 Hadoop 節點的執行檔的位置。

#### 名稱節點主機

HDFS 名稱節點主機的名稱或 IP 位址。

#### 名稱節點埠

名稱節點主機的埠號。

#### 工作追蹤程式

Hadoop 工作追蹤程式主機的名稱或 IP 位址。

#### 工作追蹤程式埠號

工作追蹤程式的埠號。

- 2. 配置 [WebSphere Liberty](#page-8-0) 以登錄使用者。如需相關資訊,請參閱第5頁的『WebSphere Liberty 配置』。
- 3. 執行 {AS ROOT}/bin/start.sh 來啓動伺服器,其中 {AS\_ROOT} 是指 Analytic Server 部署所在的資料夾, 例如,/opt/IBM/SPSS/AnalyticServer/1.0。
- 4. 開啓 Web 瀏覽器並輸入位址 <http://localhost:8080>。此 URL 會開啓 Analytic Server 主控台的登入對話框。 以上面定義的「超級使用者」身分登入。如需有關承租人管理的詳細資料,請參閱《IBM<sup>®</sup> SPSS<sup>®</sup> Analytic *Server* 管理手冊》。

如果安裝程式無法連接 Hadoop 伺服器,或找不到有效的 Hadoop 版本,請遵循手動步驟。

#### 在 Hadoop 上手動安裝

- <span id="page-5-1"></span>1. 執行 install.bin。這樣做會建立 Analytic Server 資料庫並設定 admin 使用者認證。
	- a. {AS\_ROOT} 請參閱 Analytic Server 部署所在的資料夾,例如,/opt/IBM/SPSS/AnalyticServer/  $1.0$
	- b. {AS\_SERVER\_ROOT} 請參閱配置、日誌及伺服器檔案的位置;例如,/opt/IBM/SPSS/AnalyticServer/ 1.0/ae wlpserver/usr/servers/aeserver of
	- c. {AS\_HOME} 請參閱 HDFS 上供 Analytic Server 用作根資料夾的資料夾。
- 2. 編輯配置檔 {AS\_SERVER\_ROOT}/configuration/config.properties。如需相關資訊,請參閱第 4 頁的 『[config.properties](#page-7-0)』。根據系統的特定 Hadoop 配置來配置 Hadoop 設定 (hdfs.namenode.url、hdfs.user、 **hdfs.password**)  $\circ$
- 3. Analytic Server 在 IBM WebSphere Liberty 的頂端執行,而依預設已配置為在埠 8080 上執行。
- 4. 將正確的 Hadoop Jar 檔複製到 {AS\_SERVER\_ROOT}/apps/AE\_BOOT.war/WEB-INF/lib。這些 JAR 基於您的 安裝,位於 Hadoop 安裝所在的 Hadoop 叢集名稱節點中;例如,位於 /usr/lib/hadoop 和 /usr/lib/ hadoop/lib 資料夾。

jersey-core-\*.jar

• Apache Hadoop 0.20.2

hadoop-0.2\*-core.jar

• Apache Hadoop 1.0.3

```
commons-configuration-*.jar jackson-mapper-asl-*.jar
commons-lang-*.jar jersey-server-*.jar
hadoop-core-1.*.jar
jackson-core-asl-*.jar
```
• Cloudera CDH3

```
aspectjrt-1.6.5.jar hadoop-tools-0.20.2-*.jar
aspectjtools-1.6.5.jar jackson-core-asl-1.5.2.jar
core-3.1.1.jar jackson-mapper-asl-1.5.2.jar
guava-r09*.jar isotasek mendetak sepanjang pandatang panahang panahang pangangang pangangang pangang pangang p
hadoop-fairscheduler-0.20.2-*.jar jasper-runtime-5.5.12.jar
hadoop-core-0.20.2-*.jar
```
jackson-mapper-asl-1\*.jar

```
Cloudera CDH3 更新 5 以及更新版本需要其他 Jar 檔。
```
jersey-core-1.8.jar jersey-json-1.8.jar jersey-server-1.8.jar

• Cloudera 4.0.1

aspectjrt-1.6.5.jar hadoop-tools-2.\*.jar aspectjtools-1.6.5.jar jackson-core-asl-1\*.jar commons-io-2\*.jar jackson-mapper-asl-1\*.jar guava-\*.jar jasper-compiler-5\*.jar hadoop-fairscheduler-2.\*.jar jasper-runtime-5\*.jar hadoop-core-2.\*.jar

• Cloudera 4.1.\*

avro-\*.jar hadoop-core-2.\*.jar avro-compiler-\*.jar hadoop-hdfs-2.0.0-cdh4.1.2.jar commons-cli-\*.jar jackson-core-asl-\*.jar commons-configuration-\*.jar jackson-mapper-asl-\*.jar commons-io-2\*.jar jersey-core-\*.jar commons-lang-\*.jar jersey-server-\*.jar guava-\*.jar protobuf-java-\*.jar hadoop-auth-\*.jar slf4j-api-\*.jar hadoop-common-2.\*.jar

• IBM BigInsights 2.0 commons-configuration-\*.jar jackson-core-asl-\*.jar commons-lang-\*.jar jackson-mapper-asl-\*.jar commons-io-2\*.jar jersey-core-\*.jar hadoop-core-1.\*.jar jersey-server-\*.jar

• Hortonworks Data Platform 1.x

```
commons-configuration-*.jar jackson-core-asl-*.jar
                             jackson-mapper-asl-*.jar
commons-io-2*.jar jersey-core-*.jar
hadoop-core-1.*.jar jersey-server-*.jar
```
- <span id="page-7-0"></span>5. Cloudera CDH3 需要 Oracle JVM 1.6。請更新 JAVA\_HOME,將預設路徑變更為 Oracle JVM 來更新 {AE\_ROOT}/bin 中的 setenv.sh Script。
- 6. 如果您是使用 Apache Hadoop 1.0.3 或更新版本,請將 {AS\_SERVER\_ROOT}/apps/AE\_BOOT.war/WEB-INF/ lib 中的 commons-io-1.4.jar 取代為 commons-io-2.x.jar。
- 7. 如果 Hadoop 版本為 2.0 或更新版本,則將 {AS ROOT}/cloudera/cloudera4/hadoopmapreduce 1.1-1.0.0.0.jar 複製到 {AS SERVER ROOT}/apps/AE BOOT.war/WEB-INF/lib 並移除 hadoopmapreduce- $1.0.0.0.$ jar $\circ$
- 8. 確保 HDFS 在執行中並且可存取。將 Analytic Server 執行檔複製到 HDFS,並透過執行 {AS\_ROOT}/bin/ hdfsUpdate.sh 來起始設定 Analytic Server 工作區。
- 9. 透過執行 {AS\_ROOT}/bin/run.sh 來啓動伺服器。
- 10. 在瀏覽器中針對 Analytic Server 主控台輸入 [http://localhost:8080](http://localhost:{jetty_port}/admin.html)。以 config.properties 中定義的 admin.username 身分登入。如需有關承租人管理的詳細資料,請參閱《IBM SPSS Analytic Server 管理手  $\ket{\text{HH}}$  .
- 11. 若要停止伺服器,請執行 {AS\_ROOT}/bin/stop.sh

12. 伺服器日誌位於: {AS\_SERVER\_ROOT}/logs/

#### **config.properties**

config.properties 檔包含一些 Analytic Server 設定;下列設定對應於將透過安裝程式指定的設定;請確定手 動安裝產品時可接收預設値。

#### **root.folder.path**

這是 Analytic Server 使用者構件 (輸入及輸出) 儲存所在的路徑。

#### **admin.consumer=ibm**

預設管理者帳戶承租人。承租人提供高階部門的角色、許可權、專案及資料來源。

#### **admin.username=admin**

預設的管理者帳戶名稱。此使用者名稱在主控台中對 Analytic Server 應用程式具有管理者專用權。

#### **hdfs.namenode.url=hdfs://hadoop:54310/user/hdpadmin**

Hadoop 名稱節點的 URL。

#### **hdfs.user=hdpadmin**

Hadoop 使用者名稱。Analytic Server 執行時所使用的 UNIX 使用者名稱。

#### **hdfs.password=<ENTER PASSWORD>**

在 hdfs.user 設定中指定的使用者密碼。

#### **hdfs.classpath.folder=/user/hdpadmin/classpath**

Analytic Server 根目錄。此路徑是 Analytic Server 用來設定其工作區並儲存配送至 Hadoop 節點的執 行檔的位置。

#### **mapred.job.tracker=hadoop:54311**

Hadoop 工作追蹤程式主機的 IP 位址號碼及埠號。

#### **encryption.keystore.password**

此金鑰儲存庫用來儲存在加密 Analytic Server 資料庫儲存之資料庫資料來源密碼時,所使用的加密金 鑰。

## <span id="page-8-0"></span>新增 JDBC 驅動程式

為了支援資料庫資料來源,您必須將 JDBC 驅動程式新增至 Analytic Server。

- 1. 執行 {AS ROOT}/bin/stop.sh 來停止 Analytic Server
- 2. 將所需的 JDBC 驅動程式 JAR 複製到 {AS\_R00T}/ae\_wlpserver/usr/servers/aeserver/apps/AE\_B00T.war/ WEB-INF/lib
- 3. 執行 {AS ROOT}/bin/hdfsUpdate.sh 來更新 Analytic Server
- 4. 執行 {AS ROOT}/bin/start.sh 來啓動 Analytic Server

表 2. 支援的資料庫

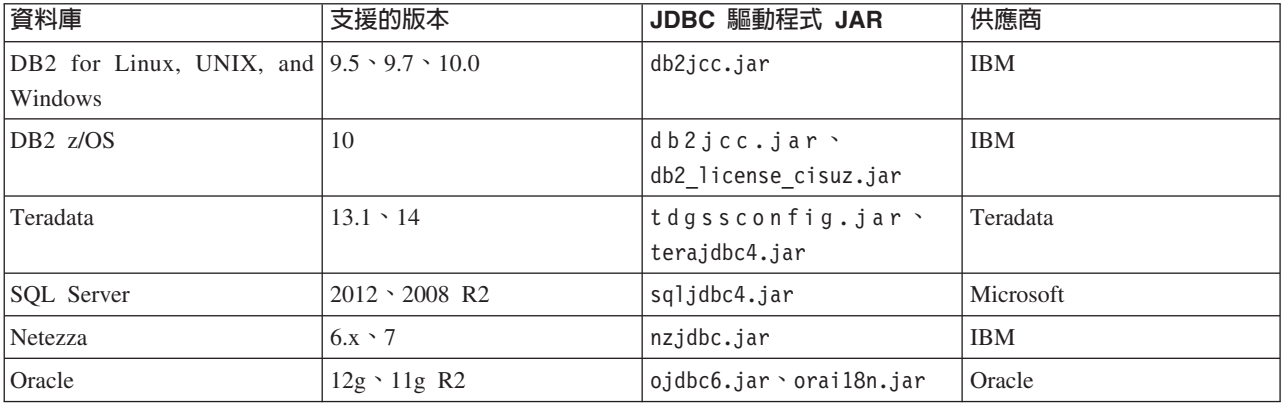

## WebSphere Liberty 配置

WebSphere Liberty Profile 是 IBM WebSphere 的輕量型實作。Analytic Server 可使用 WebSphere 應用程式 安全來鑑別使用者。這會在 Analytic Server 部署所在伺服器的 server.xml 中設定。若要在 Liberty 中啓用應 用程式安全,特性管理程式中必須包含 appSecurity-1.0 特性:

```
<featureManager onError="FAIL">
```

```
<feature>appSecurity-1.0</feature>
```
</featureManager>

若要對伺服器啓用 SSL,則 SSL 特性必須併入 server.xml 檔:

```
<featureManager>
     <feature>ssl-1.0</feature>
</featureManager>
```
您可以找到 WebSphere 安全的詳細資訊,網址為:ftp://ftp.software.ibm.com/software/webserver/appserv/library/ v85/was85base security.pdf。

### 基本登録

基本登錄可讓管理者在 {AS SERVER ROOT}/server.xml 檔案內定義使用者和群組的資料庫。可以使用 securityUtil 工具來編碼密碼以模糊化其值,該工具位於 {AS ROOT}/ae wlpserver/bin 中。

在沙盤推演環境中「基本登錄」非常有用,但不建議在正式作業環境中使用。

```
<basicRegistry id="basic" realm="ibm">
  <user name="user1" password="{xor}Dz4sLG5tbGs="/>
  <user name="user2" password="Pass"/>
  <user name="user3" password="Pass"/>
  <user name="user4" password="Pass"/>
```

```
<user name="admin" password="{xor}KzosKw=="/>
  <group name="Development">
    <member name="user1"/>
    <member name="user2"/>
  </group>
  <group name="QA">
   <member name="user3"/>
    <member name="user4"/>
  </group>
  <group name="ADMIN">
    <member name="user1"/>
    <member name="admin"/>
  </group>
</basicRegistry>
```
## **LDAP** 登錄配置

LDAP 登錄提供一種方法,讓管理者可以向 Active Directory 或 OpenLDAP 之類的外部 LDAP 伺服器鑑別使 用者。以下是 OpenLDAP 的 ldapRegistry 範例。

```
<ldapRegistry
   baseDN="ou=people,dc=aeldap,dc=org"
    ldapType="Custom"
   port="389"
    host="server"
    id="OpenLDAP"
   bindDN="cn=admin,dc=aeldap,dc=org"
    bindPassword="{xor}Dz4sLG5tbGs="
    searchTimeout="300000m"
   recursiveSearch="true">
    <customFilters
        id="customFilters"
        userFilter="(&(uid=%v)(objectClass=inetOrgPerson))"
        groupFilter="(&(cn=%v)(|(objectclass=organizationalUnit)))"
        groupMemberIdMap="posixGroup:memberUid"/>
</ldapRegistry>
```
如需更多配置範例,請參閱範本資料夾 {AS\_ROOT}/ae\_wlpserver/templates/config。

## 使用 Kerberos 安全提供者進行鑑別

在可以配置 Kerberos 之前,您必須從 Hadoop 管理者取得下列資訊:

- 1. Kerberos 領域;例如, ASSS0.COM
- 2. Kerberos 金鑰發佈中心 (KDC) 主機名稱,例如,kdc.assso.com
- 3. 名稱節點 Kerberos 主體;例如,hdfs/namenode.assso.com@ASSSO.COM。
- 4. MapReduce 節點 Kerberos 主體,例如,mapred/jobtracker.assso.com@ASSSO.COM。

然後,您必須配置位於 /etc/krb5.conf 的 krb5.conf 檔案;例如:

```
[libdefaults]
default realm = ASSSO.COM
 default tkt enctypes = rc4-hmac des-cbc-md5
 default<sup>-</sup>tgs<sup>-</sup>enctypes = rc4-hmac des-cbc-md5
 dns lookup realm = false
 dns<sup>-</sup>lookup<sup>-</sup>kdc = false
 ticket_lifetime = 24h
 forwardable = yes
[realms]
ASSSO.COM = {
  kdc = kdc.assso.com:88
  default_domain = assso.com
```
 $\}$ 

```
[dmain realm]
 . \overline{assso.com} = ASSO. \text{COM}assso.com = ASSSO.COM
```
建立 krb5.conf 檔案之後,按如下所示修改 config.properties 檔案:

- 1. 在 Analytic Server 模組區段中:
	- 新增 hdfsauth 及 kerberossecurityprovider 模組
	- 移除 wssecurityprovider 模組。
- 2. 新增下列配置內容:

#Kerberos authentication parameters hadoop.security.authentication=kerberos dfs.namenode.kerberos.principal=hdfs/namenode.assso.com@ASSSO.COM mapreduce.jobtracker.kerberos.principal=mapred/jobtracker.assso.com@ASSSO.COM java.security.krb5.conf=/etc/krb5.conf

其中

#### hadoop.security.authentication

Hadoop 安全鑑別。指定 kerberos 以啓用 Kerberos 安全提供者。

#### dfs.namenode.kerberos.principal

用於啓動名稱節點的 keytab 檔要使用的 Kerberos 主體。

#### mapreduce.jobtracker.kerberos.principal

用於啓動工作追蹤程式的 keytab 檔要使用的 Kerberos 主體。

#### java.security.krb5.conf

Kerberos 配置檔的位置。

- 3. 配置 service.xml 中的 Liberty LDAP 使用者儲存庫。請參閱第5頁的『WebSphere Liberty 配置』。 Liberty 使用者儲存庫中指定的所有使用者必須與 Kerberos 使用者帳戶相符,並且 Kerberos 伺服器中應使用 相同的 LDAP 設定。
- 4. 依預設,Analytic Server 使用使用者起始目錄下的 .temp 目錄作為暫存目錄,但是如果您想要配置不同位 置中的暫存目錄,請遵循下列指示。
	- a. 編輯 config.properties 並解除註解下列配置設定。
		- #as.temp.folder=/.temp

根據需要將設定變更為暫存目錄的絕對路徑。如果是使用 /.temp 目錄,則不需要變更。

- b. 將對此資料夾的許可權變更為允許所有使用者存取此資料夾;例如,hadoop fs -chmod 777 /.temp。
- 5. 將對 classpath 和 configuration 資料夾的讀取權提供給所有 Kerberos 使用者。
	- a. 開啓 config.properties 檔並注意參數 hdfs.classpath.folder 和 component.framework.bin.path 的 設定。
	- b. 如下所示設定讀取權。

如果 hdfs.classpath.folder=/user/hdpadmin/classpath 而component.framework.bin.path=/user/ hdpadmin/configuration,則執行

hadoop fs -chmod -R 755 /user/hdpadmin hadoop fs -chmod -R 755 /user/hdpadmin/classpath hadoop fs -chmod -R 755 /user/hdpadmin/configuration

## <span id="page-11-0"></span>啓用 Hadoop 2.0 中的高可用性 (HA) 模式

透過在 Analytic Server 配置資料夾中提供叢集用戶端 API 配置,Analytic Server 支援執行 Hadoop 自訂模式, 如高可用性 (HA)。僅當存在自訂設定(如 HA)時,為 Analytic Server 提供 Hadoop 叢集用戶端 API 配置 才是必要的。這些設定是必需的,這樣當叢集名稱節點失敗時,Analytic Server API 可以平衡要求。

若要在順利安裝 Analytic Server 之後配置自訂模式,請執行下列動作:

- 1. 取得叢集用戶端配置檔 (hdfs-site.xml 和 core-sites.xml) ,通常位於名稱節點機器的 /etc/hadoop/ conf  $\#$   $\circ$
- 2. 將這些檔案複製到 {AS\_ROOT}/ae\_wlpserver/usr/servers/aeserver/configuration/hadoop-conf。
- 3. 如果以 HA 模式配置了 Hadoop 叢集,請確保 Analytic Server 配置內容(在 config.properties 檔) hdfs.namenode.url 指向 HDFS 服務名稱及 /user/Username;例如,hdfs://nameservice1/user/ hdpadmin<sup>o</sup>
- 4. 如果已設定工作追蹤程式服務的 HA,則更新 config.properties 中的 **mapred.job.tracker** 內容以指向 HDFS 服務名稱。
- 5. 執行下列指令來更新 Hadoop 檔案系統: {AS\_ROOT}/bin/hdfsUpdate.sh
- 6. 執行下列指令來啓動 Analytic Server: {AS\_ROOT}/bin/run.sh

## 啓用 HCatalog 資料來源

若要在順利安裝 Analytic Server 之後,將 Analytic Server 配置為搭配 HCatalog 資料庫使用,請執行下列動 作:

1. 向 {AS\_ROOT}/ae\_wlpserver/usr/servers/aeserver/configuration/config.properties 檔案中的 Analytic Server 模組清單新增 hcataloginput 項目。例如:

```
ae.modules=securityprovidermanager,\
localClient,\
 componentframework,\
 ...
 hcataloginput
```
2. 解除註解或向 config.properties 新增下列行

```
hive.metastore.local=false
hive.metastore.uris=thrift://hostname:portnum
```
其中

#### **hostname**

管理 Thrift 伺服器之機器的名稱

#### **portnum**

HCatalog 安裝 Script 中使用的埠號

3. 確保 {AS\_ROOT}/ae\_wlpserver/usr/servers/aeserver/apps/AE\_BOOT.war/WEB-INF/lib 目錄中具有下列檔 案,另外還將這些檔案複製到 HDFS 目錄 /user/{ae\_admin}/classpath。

下列 Jar 檔適用於 HCatalog 0.4.0 及 Hive 0.9.0。對於其他版本,您必須搜集對應的 HCatalog、Hive 及 適當的相依 Jar 檔。

• 下列檔案可從 HCatalog 伺服器安裝中複製。 hcatalog-0.4.0.jar

<span id="page-12-0"></span>• 下列檔案可從 Hive 伺服器安裝中複製。

```
hive-exec-0.9.0.jar
hive-metastore-0.9.0.jar
libfb303-0.7.0.jar
slf4j-api-1.6.1.jar
slf4j-log4j12-1.6.1.jar
```
• 下列檔案可從 Hadoop 1.X 安裝中或從 http://jackson.codehaus.org/ 複製。

jackson-core-asl-1.8.8.jar jackson-mapper-asl-1.8.8.jar

下列 Jar 檔適用於 HCatalog 0.5.0。

• 下列檔案可從 http://code.google.com/p/guava-libraries/wiki/Release13 複製。

guava-13.0.1.jar

4. 如果計劃使用 Hive 複式類型(對映、陣列及結構),請將下列 Jar 檔複製到您的 Hive /usr/local/hive/ hive-0.9.0/auxlib/  $\Xi$ 錄:

hcatalog-0.4.0.jar iackson-core-asl-1.8.8.jar jackson-mapper-asl-1.8.8.jar

5. 基於壓縮順序檔案的 HCatalog 資料來源要求 Hadoop 原生檔案庫可在 Analytic Server 機器上使用。將位 於 {HADOOP}/lib/native/Linux-amd64-64 的 Hadoop 原生檔案庫複製到 Analytic Server 機器上的目錄中, 並編輯 {AS ROOT}/bin/start.sh 中的 LIB PATH 變數以包括該目錄路徑。例如:

```
export LIB PATH=$AE BASE/ae wlpserver/usr/servers/aeserver/configuration/lib 32:
                $AE_BASE/ae_wlpserver/usr/servers/aeserver/configuration/lib_64:
                <hadoop_native_libraries_directory>:
```
註:如果您的 Analytic Server 安裝已有較新版本的 Jar 檔,您不應該複製較舊的版本。例如,如果 Analytic Server 安裝程式已從較新的 Hadoop 發行套件複製 jackson-core-as1-1.8.0,則您不應複製 jackson-coreas1.1.7.3 Jar 檔。

#### 啓用對 Essentials for R 的支援

Analytic Server 支援對 R 模型評分以及執行 R Script。

若要在順利安裝 Analytic Server 之後配置對 R 的支援,請執行下列動作:

1. 使用下列步驟,將 R 引擎安裝到管理 Analytic Server 的伺服器上:

```
mkdir /home/hdpadmin/APPS/R
cd /home/hdpadmin/APPS/R
wget http://cran.r-project.org/src/base/R-2/R-2.15.2.tar.gz
tar -xzvf R-2.15.2.tar.gzcd R-2.15.2
./configure --enable-R-shlib
mak<sub>P</sub>
```
- 2. 遵循畫面上的指示,執行安裝程式檔案 install.bin,在管理 Analytic Server 的伺服器上安裝 Essentials for R。安裝程式會:
	- a. 更新 Analytic Server 上的 R 引擎安裝;它會新增「R 外掛程式」,並
	- b. 更新 {AS ROOT}/ae wlpserver/usr/servers/aeserver/configuration/ext 64/bin 目錄,以將原生程 式庫及配置檔新增至 pasw.rstats 模組中。
- 3. 將 R 引擎及 R 元件部署到 Hadoop。
	- a. 如果 Analytic Server 和所有 Hadoop 節點都具有相同版本的作業系統和相同的處理器架構:
		- 1) 使用下列 Script 建立 R 引擎的保存檔

<span id="page-13-0"></span>#!/usr/bin/env bash echo Creating R.zip... cd /tmp rm -r -f R rm -f R.zip mkdir R cp  $-r$  \$R HOME/\* ./R/ cp \$(ldd ./R/bin/exec/R ./R/bin/Rscript|cut -d\ -f3|grep \.so\.|sort -u) ./R/lib/ cp -P /usr/lib64/libgfortran.so.3 ./R/lib cp /usr/lib64/libgfortran.so.3.0.0 ./R/lib rm -r ./R/doc ./R/src ./R/include ./R/tests zip -r R.zip R

- 2) 將保存檔 R.zip 複製到 {AS\_ROOT}/ae\_wlpserver/usr/servers/aeserver/configuration/app\_64 目 錄。
- b. 執行 {AS ROOT}/bin/hdfsUpdate.sh 以將變更傳播至 HDFS。
- c. 如果 Analytic Server 的作業系統版本與 Hadoop 節點不同,將在每個 Hadoop 節點上安裝 R 引擎及 Essentials for R,並安裝至 R 引擎在 Analytic Server 上安裝所在的同名目錄中。在 Hadoop 節點上安 裝 Essentials for R 時,您只需要指定 R 引擎的位置並跳過指定 ../ext\_64/bin 位置的步驟。

註:R 引擎應該安裝在所有使用者都能存取的位置,因為 R 將使用與 Analytic Server 使用者不同的使用者執 行於 Hadoop 叢集上。

您還必須在管理 SPSS Modeler 的機器上安裝 Essentials for R。如需詳細資料,請參閱《IBM SPSS Analytic Server 安裝指令的 IBM SPSS Modeler 更新與延伸》。

#### 使用者入門

告知使用者導覽至 http://<host>:<port>/<tenant>,並輸入其使用者名稱與密碼來登入Analytic Server 主控 台。

#### **<host>**

Analytic Server 主機的位址

#### **<port>**

Analytic Server 用來接聽的埠

#### **<tenant>**

在多租戶環境中,表示您所屬的租戶。在單一租戶環境中,預設租戶為 ibm。

若要存取 IBM SPSS Analytic Catalyst,請導覽至 http://<host>:<port>/catalyst.html 並輸入其使用者名 稱與密碼來登入。

#### ≤s **Analytic Server**

使用安裝程式執行重新安裝時,您可以更新 Analytic Server 選項、金鑰儲存庫密碼及配置 Hadoop 參數。

#### 更新 Hadoop 伺服器版本

有時可能需要更新執行 Analytic Server 時所用 Hadoop 伺服器的版本,例如,將 Cloudera 3.x 升級至 Cloudera 4.x。更新時,需要使用新 Hadoop 伺服器版本中的用戶端 Jar 來更新 Analytic Server。

註:這些步驟假設沒有變更 Hadoop 相關的配置內容,例如名稱節點主機/埠、工作追蹤程式主機/埠或 Hadoop 使用者名稱/密碼。

1. 執行下列指令來停止 Analytic Server。

{AS ROOT}/bin/stop.sh

- <span id="page-14-0"></span>2. 遵循用來升級 Hadoop 伺服器的供應商指示,並確定伺服器在執行中。
- 3. 將所需的用戶端 Jar 複製到 Analytic Server 的本端目錄;此目錄將稱為 {HADOOP SRC FOLDER}。所需 Jar 的清單視新版本的 Hadoop 伺服器而定,可在第2頁的『在 Hadoop 上手動安裝』中找到。
- 4. 確定 install hadoop files Shell Script 位於 {AS ROOT}/bin/hadoop setup,將提供 {HADOOP SRC FOLDER} 作爲引數。例如:./install\_hadoop\_files.sh /opt/hadoop\_src。
	- a. 選取是否要移除任何已安裝的 Hadoop 檔案 (建議) 。
	- b. 選取要使用的 Hadoop 版本。
- 5. 執行下列指令,使用 Analytic Server 來更新 Hadoop 檔案系統。 {AS ROOT}/bin/hdfsUpdate.sh
- 6. 執行下列指令來重新啓動 Analytic Server。 {AS ROOT}/bin/run.sh

#### 解除安裝 Analytic Server 伺服器

1. 執行 {AS ROOT}/ uninstall/uninstaller.bin。

註:此作業不會從 HDFS 上的 Analytic Server 資料夾移除任何資料。若要移除整個 Analytic Server 起始 檔案夾,請移除 Analytic Server 使用者構件(輸入及輸出)儲存所在的 HDFS 目錄。此目錄在 {AS SERVER ROOT}/configuration/config.properties 中指定為 root.folder.path。

註:如果解除安裝程式因 Java OutOfMemoryException 而無法啓動,則應該增加資料堆大小上限。{AS ROOT}/ uninstall/uninstaller.bin.lax 中的 lax.nl.java.option.java.heap.size.max 內容會定義將呼叫之安 裝程式的資料堆大小上限(以位元組為單位)。此數目通常以位元組為單位指定而不是以 KB 或 MB 指定, 並且類似於 VM 參數 -mx 或 Xmx。預設値為 50331648 (48 MB)。建議您將此值變更為 134217728 (128 MB),然後啓動解除安裝程式。

## 問題判斷

Analytic Server 提供數個有用的工具來協助判斷問題。

## 記載

Analytic Server 會建立客戶日誌檔和追蹤檔案,對問題診斷會有幫助。藉由預設的 Liberty 安裝,您可以在 {LIBERTY\_PROFILE\_FOLDER}/logs 目錄中找到日誌檔。

預設記載配置會產生兩個日誌檔(每天輪換)。

#### ae.log

此檔案包含參考資訊警告及錯誤訊息的高層次摘要。當無法利用使用者介面中所顯示錯誤訊息來解決 發生的伺服器錯誤時,應該首先檢查該檔案。

#### ae trace.log

此檔案包含 ae.log 中的所有項目,但會新增主要針對 IBM 支援中心及用於開發除錯的其他資訊。

Analytic Server 使用 Apache LOG4J 作為其基礎記載機能。藉由 LOG4J,記載可以透過編輯 {AS SERVER R00T}/ configuration/log4j.xml 配置檔進行動態調整。支援中心可能會要求您執行此動作來協助論斷問題,或要求 您修改它來限制保留的日誌檔數目。系統會在數秒內自動偵測檔案變更,因此 Analytic Server 不需要重新啓動。

如需 log4j 及配置檔的相關資訊,請參閱官方 Apache 網站 http://logging.apache.org/log4j/ 的說明文件。

## <span id="page-15-0"></span>版本資訊

您可以檢查 {AS\_ROOT}/properties/version 資料夾,來確定安裝哪個版本的 Analytic Server。下列檔案包含 版本資訊。

## analytic\_engine.swtag

句含詳細產品資訊。

#### version.txt

已安裝產品的版本和建置號碼。

## 日誌收集器

當無法直接檢閱日誌檔來解決問題時,您可以組合所有日誌並將其傳送至 IBM 支援中心。提供了公用程式,以 便輕鬆收集所有必要的資料。

使用指令 Shell 來執行下列指令

cd <AS R00T>/tools/support/logcollector run  $>$ sh ./logcollector.sh

這些指令會在 <AS\_ROOT>/tools/support/logcollector 下建立壓縮檔。壓縮檔包含所有日誌檔及產品版本資 訊。

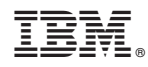

Printed in Taiwan